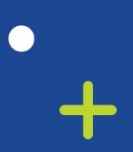

 $\epsilon$ 

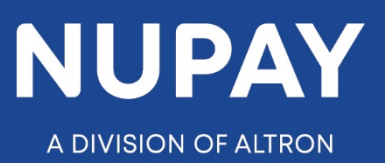

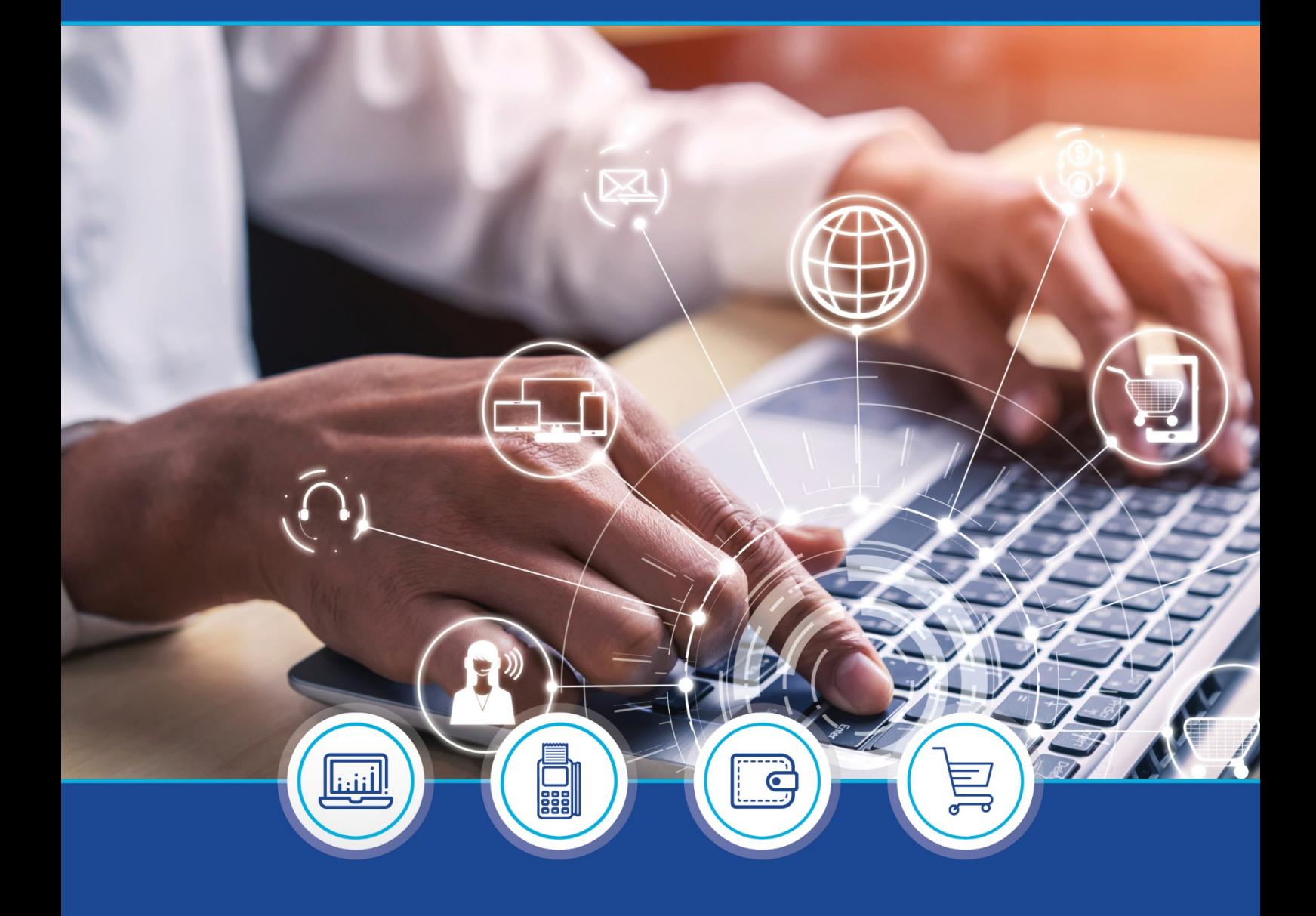

DebiCheck:

Quick Guide: How to load a TT3 Pre-Stage mandate on the NuPay Go mobile app – V1

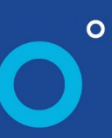

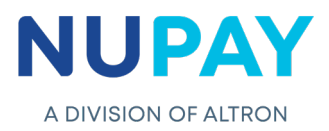

**Purpose:** To load a TT3 Pre-Stage mandate using the NuPay Go mobile app.

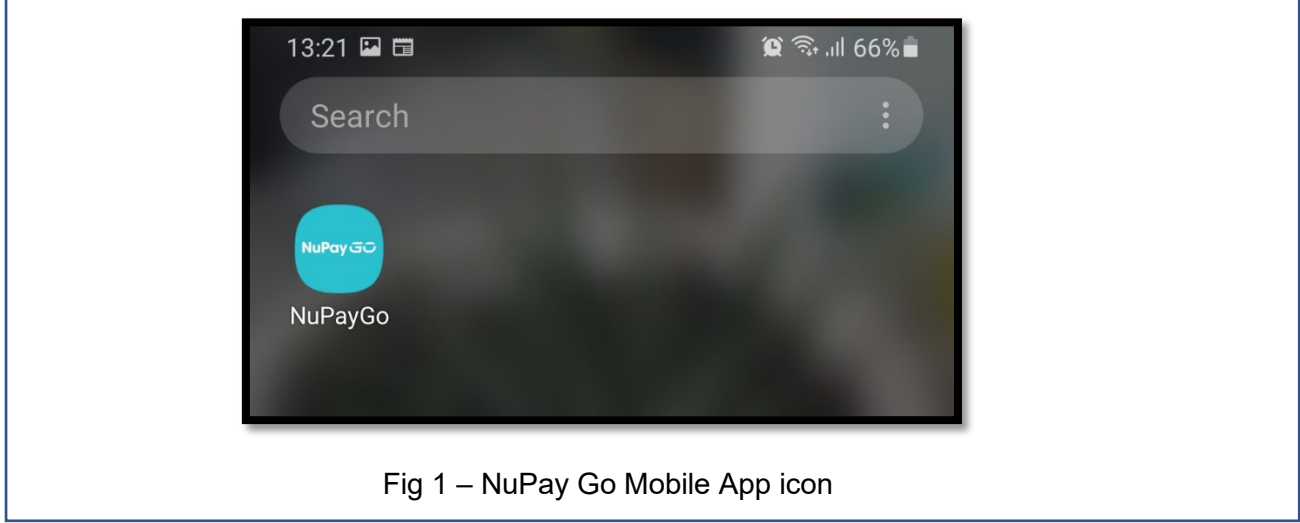

**Step 1:** Log into the NuPay Go app on your mobile, see Fig 1.

Г

**Step 2:** The below screen will be displayed, see Fig 2.

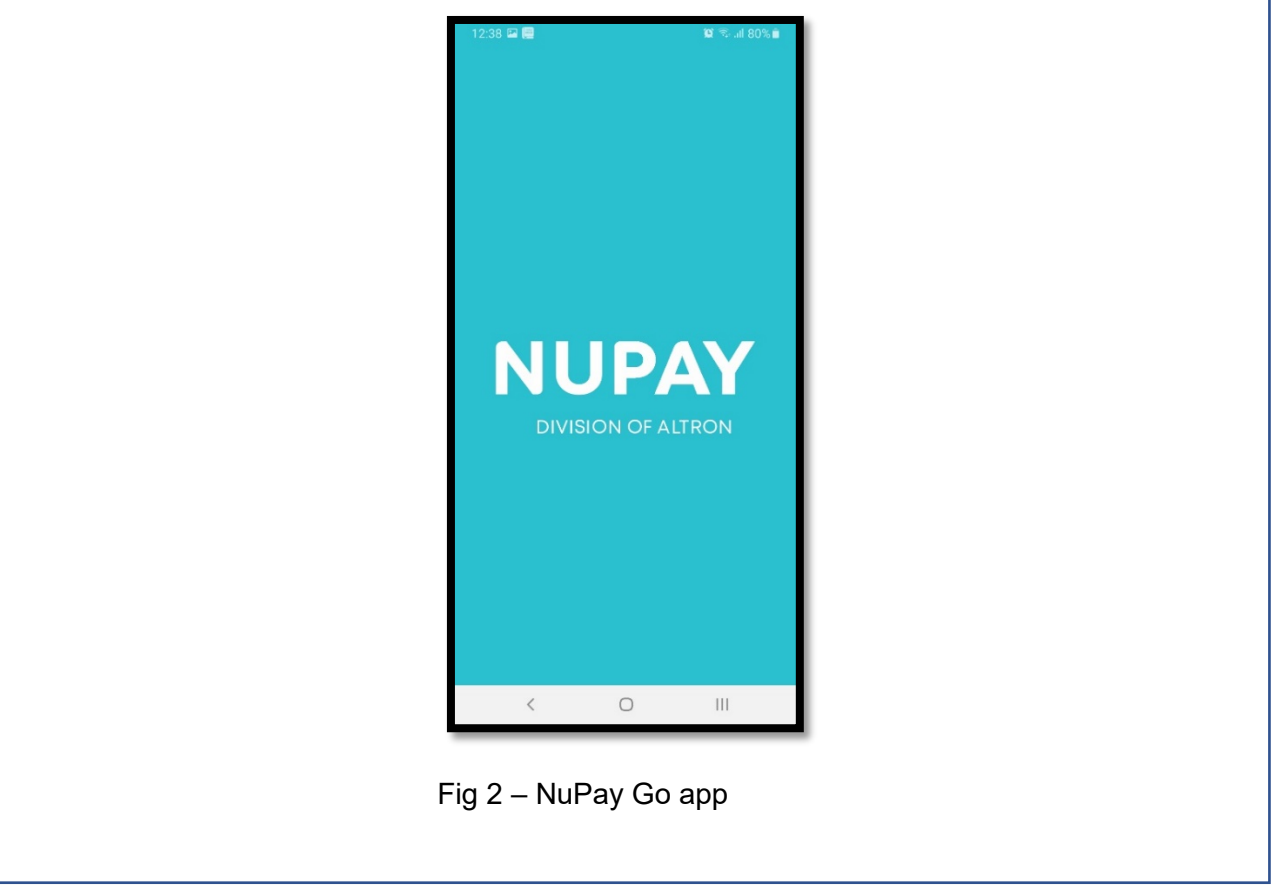

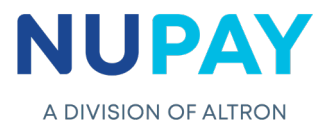

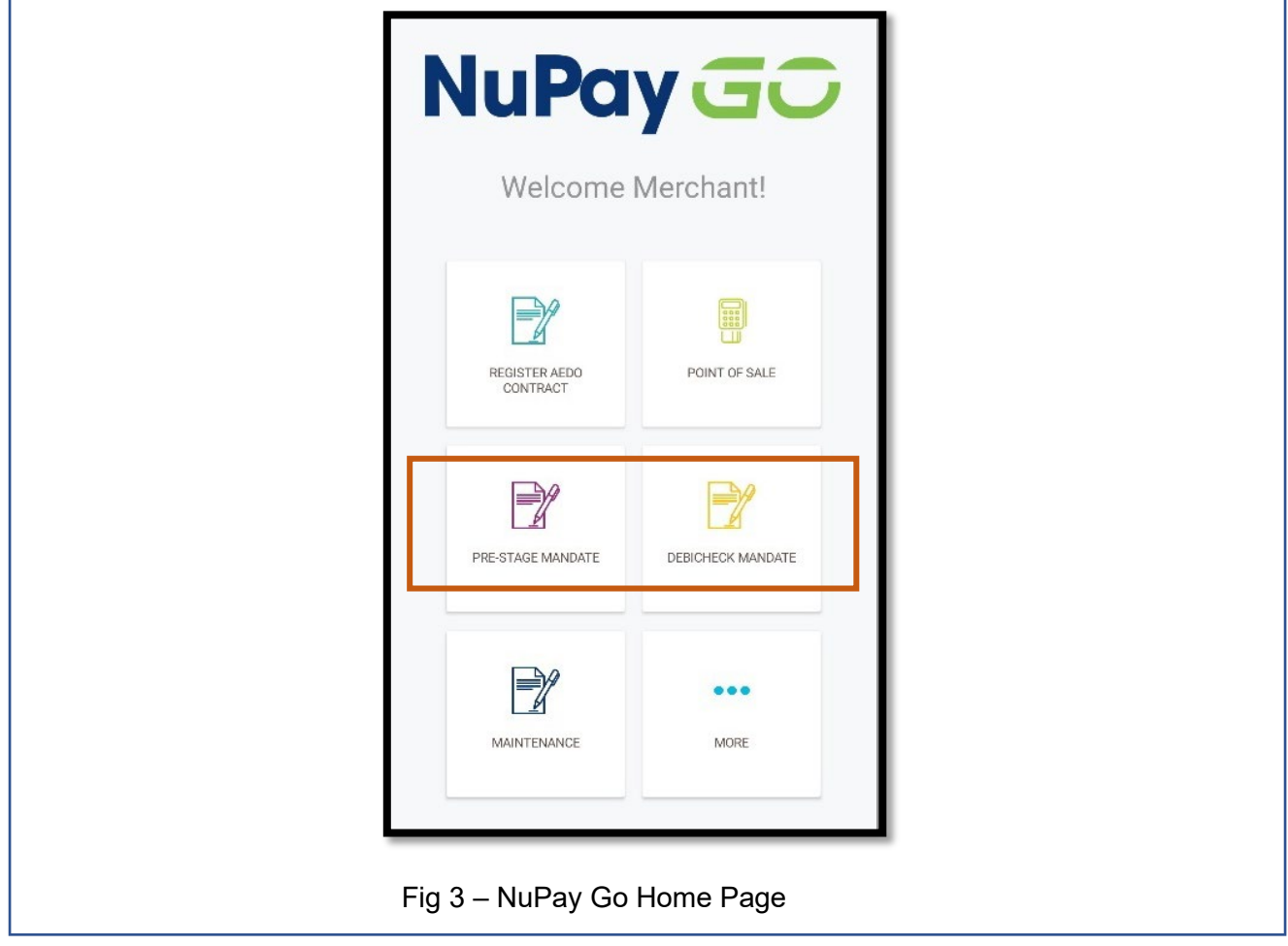

**Step 3:** The following home page will be displayed, see Fig 3.

**Step 4:** The Merchant/User must select TT3 Pre - Stage Mandate see Fig 3.

**Note:** The Merchant/User can upload the TT3 mandate on the NuPay Go app, however, they will only be able to activate the mandate (Pin and Card) on a terminal by entering the reference number which they will receive at the end of this process.

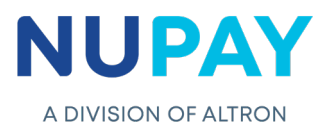

**Step 5:** Complete all of the fields to initiate the mandate.

5.1 Enter the Instalment details and the select the Merchant number, see Fig 4.

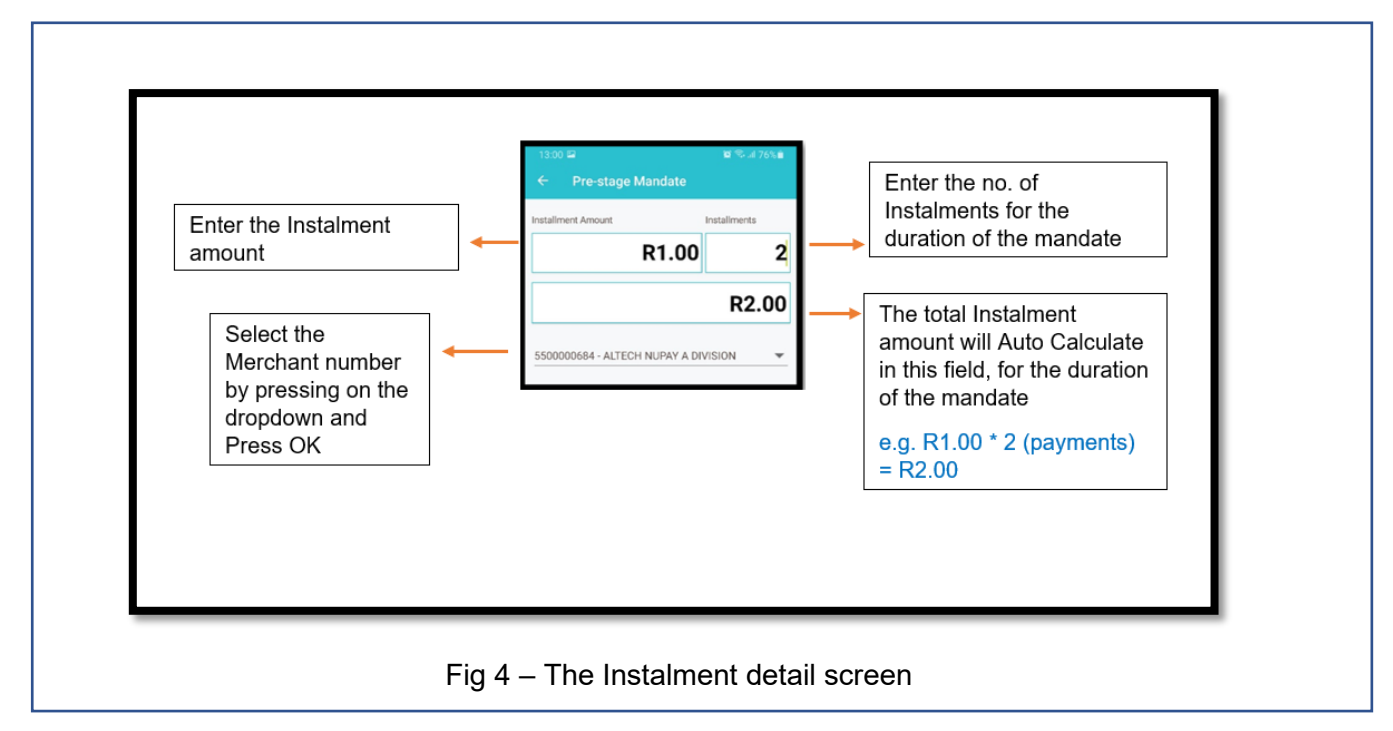

5.2 Complete the Consumer's/Debtor's details under "Tell us more about the Client" and Click Next. Refer to Table 1 to explain each of the fields displayed in Fig 5.

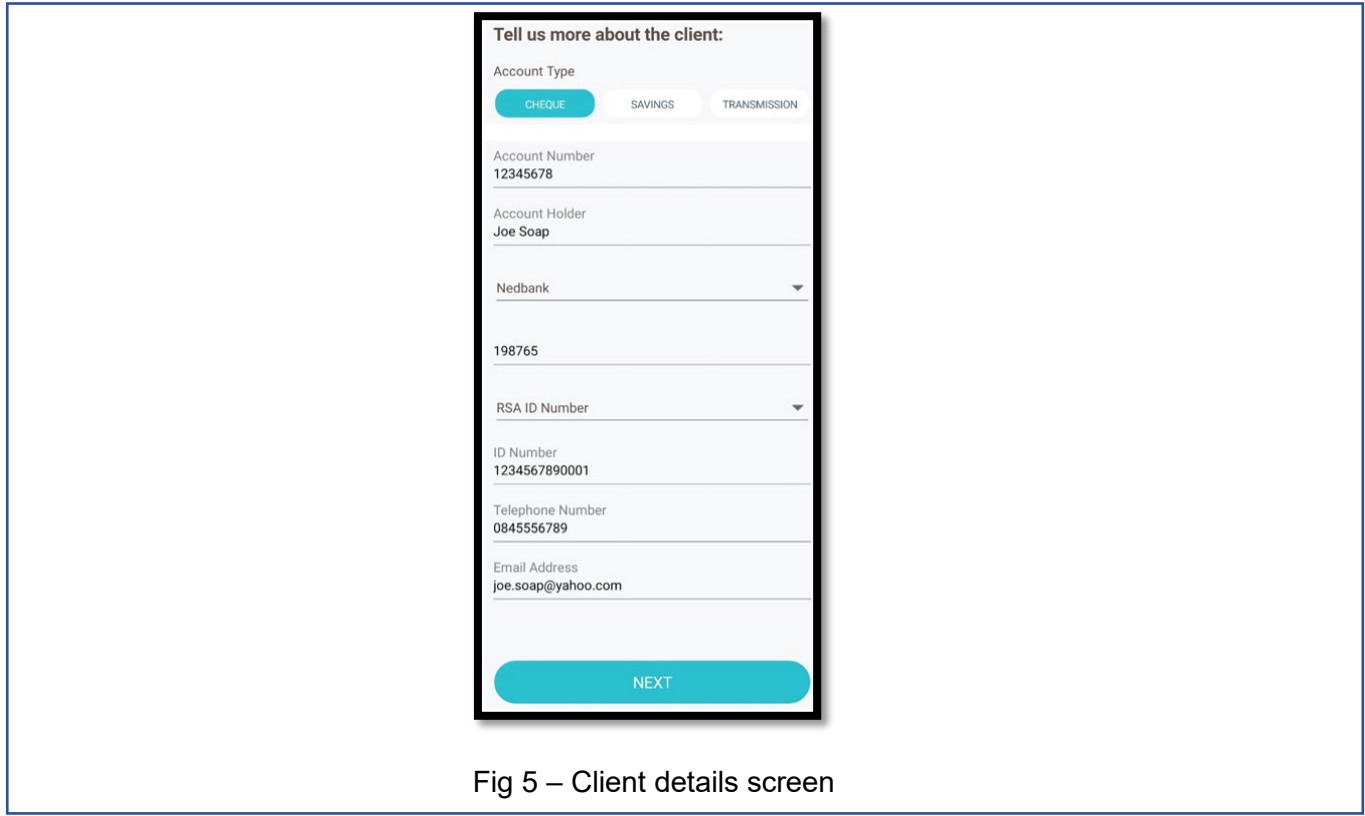

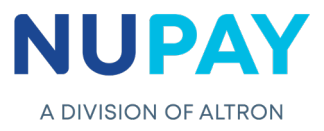

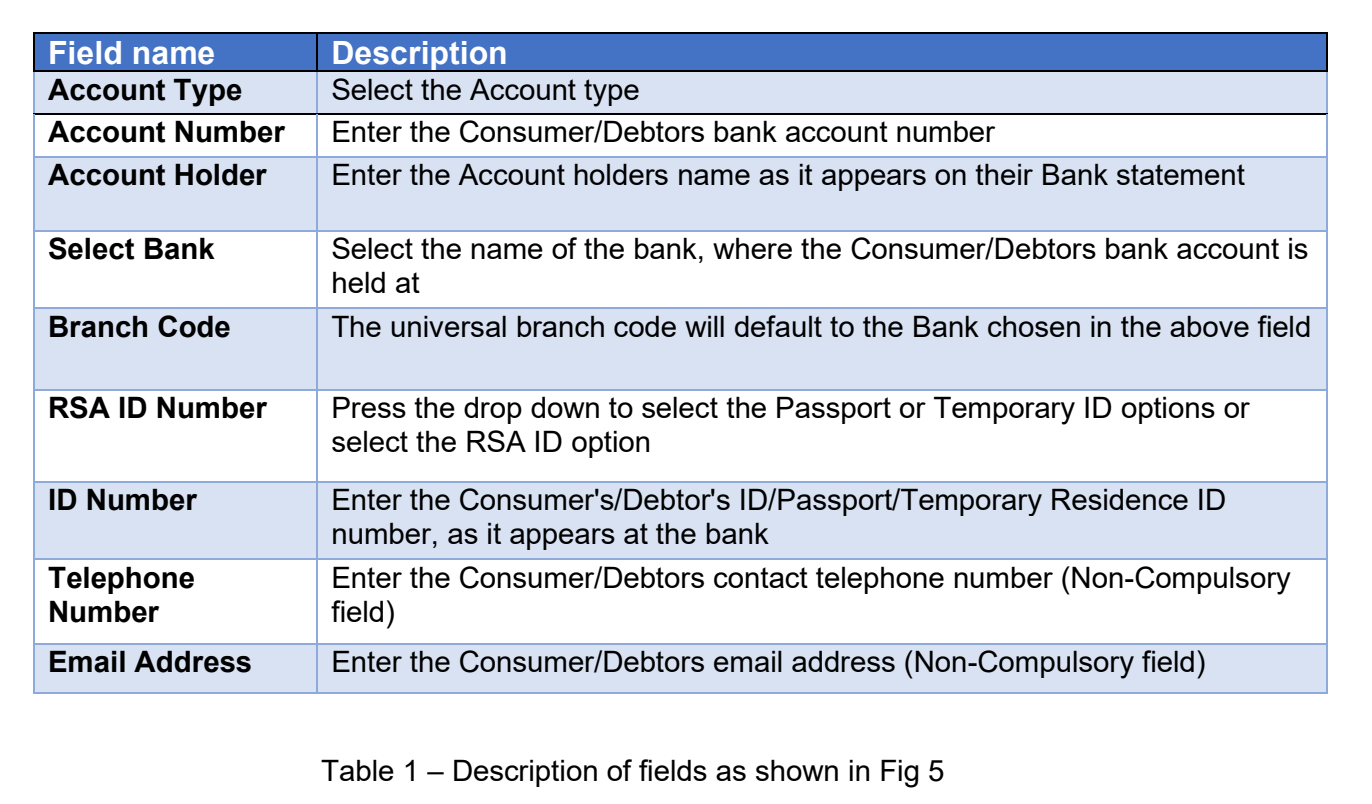

5.3 Complete the Mandate details under "Tell us more about the loan" and Click Next. Refer to Table 2 to explain each of the fields displayed in Fig 6.

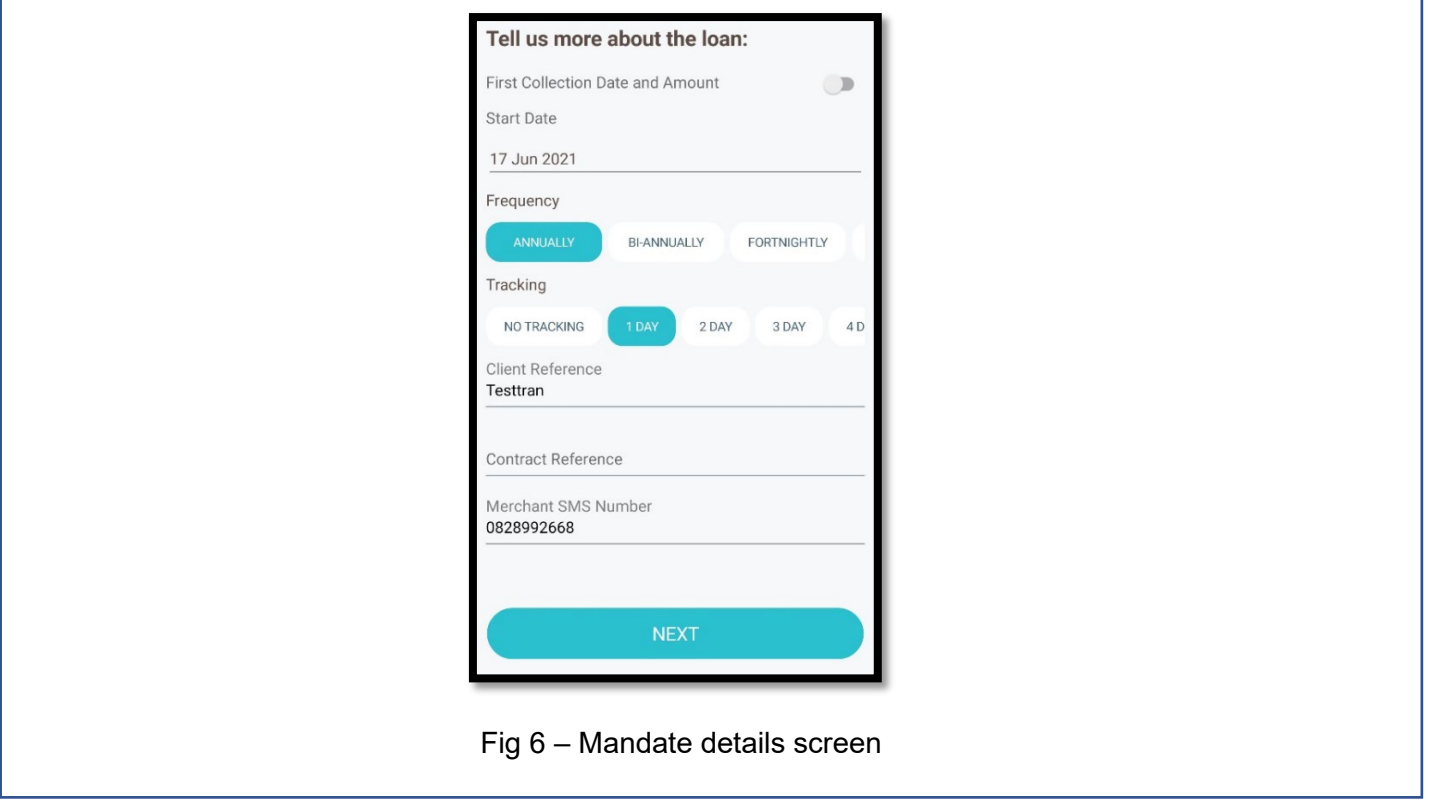

This document is protected by Altron - labelled as General Business Information

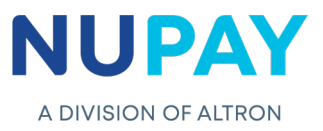

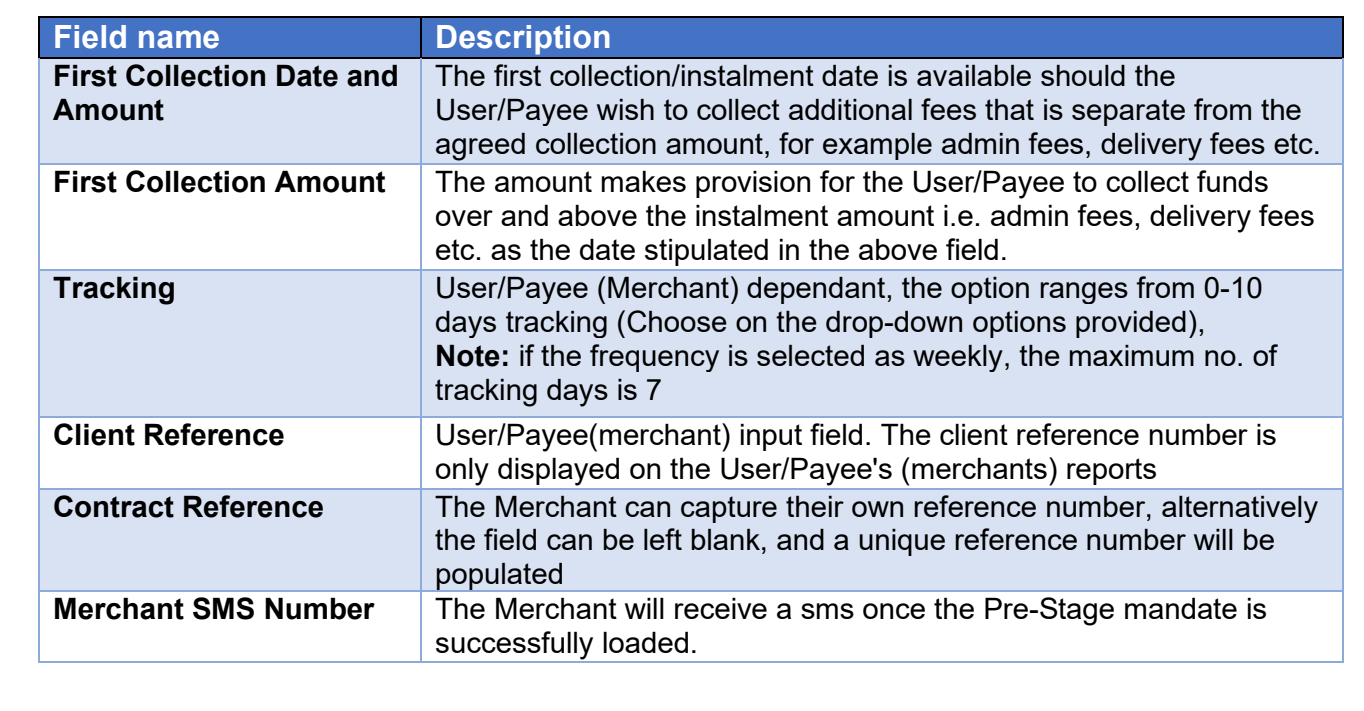

Table 2 – Description of fields as shown in Fig 6

**Step 6:** The mandate agreement will be displayed. The Customer/Debtor will be required to Sign the mandate to acknowledge the terms and conditions, click Accept and Continue, see Fig 7.

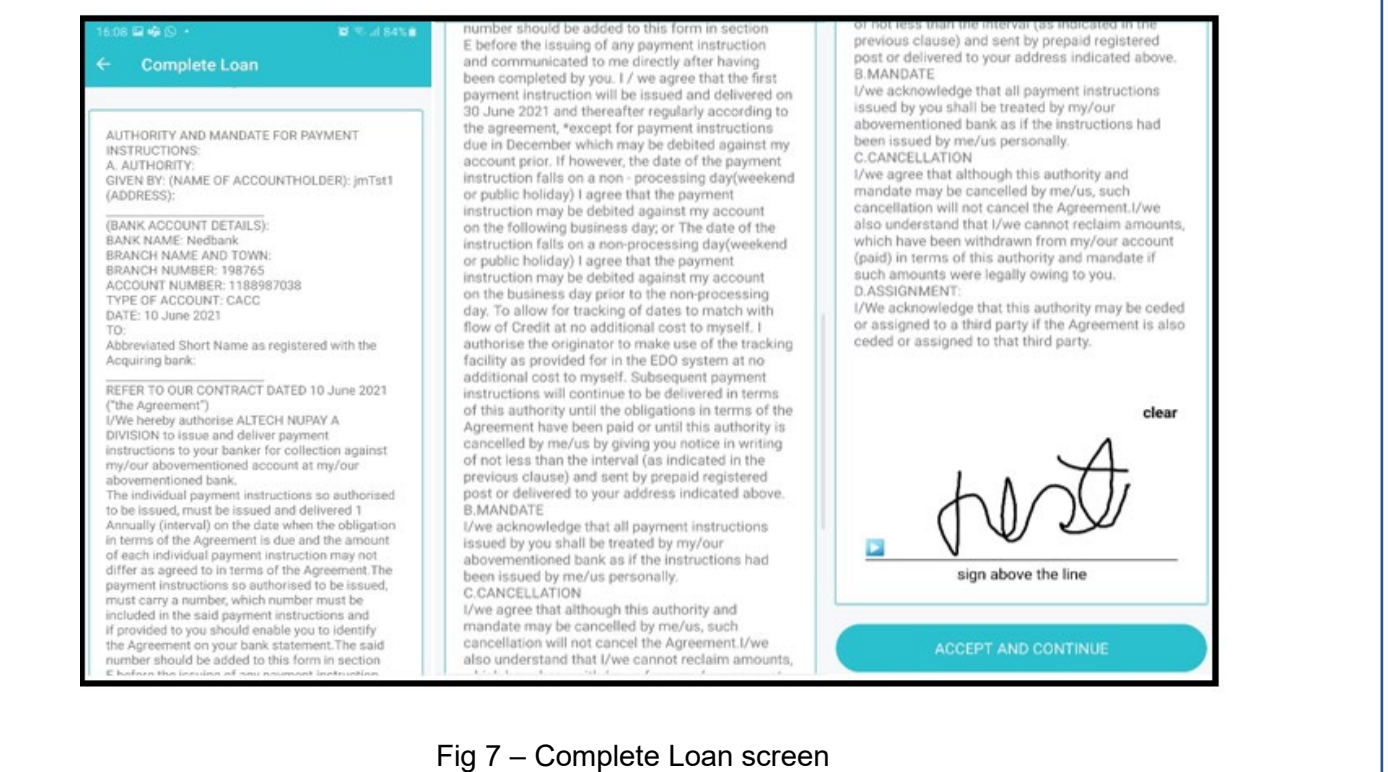

This document is protected by Altron - labelled as General Business Information

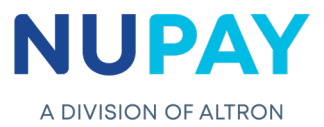

**Note:** If the Consumer/Debtor does not sign the mandate, the following error will be displayed, see Fig 8.

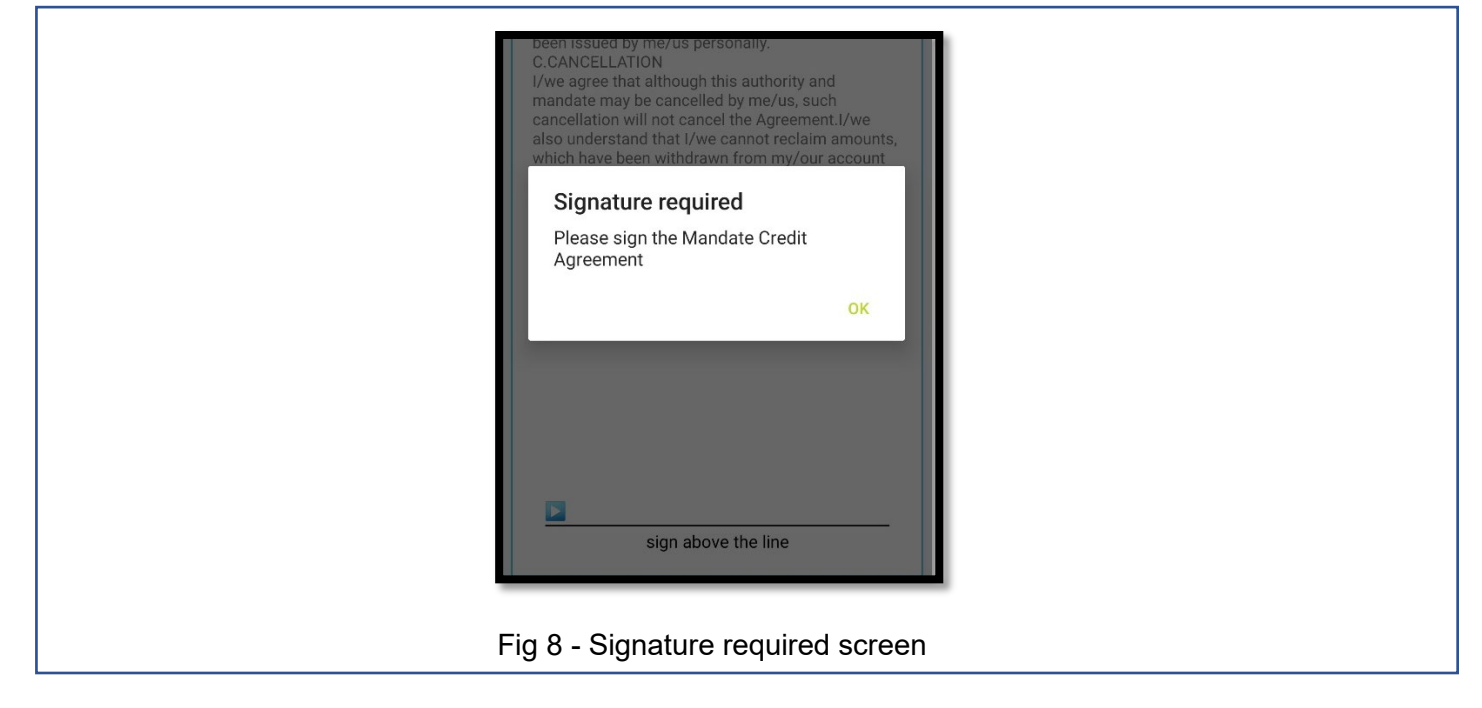

**Step 7:** The result screen will be displayed. Click Done to complete the process, see Fig 9.

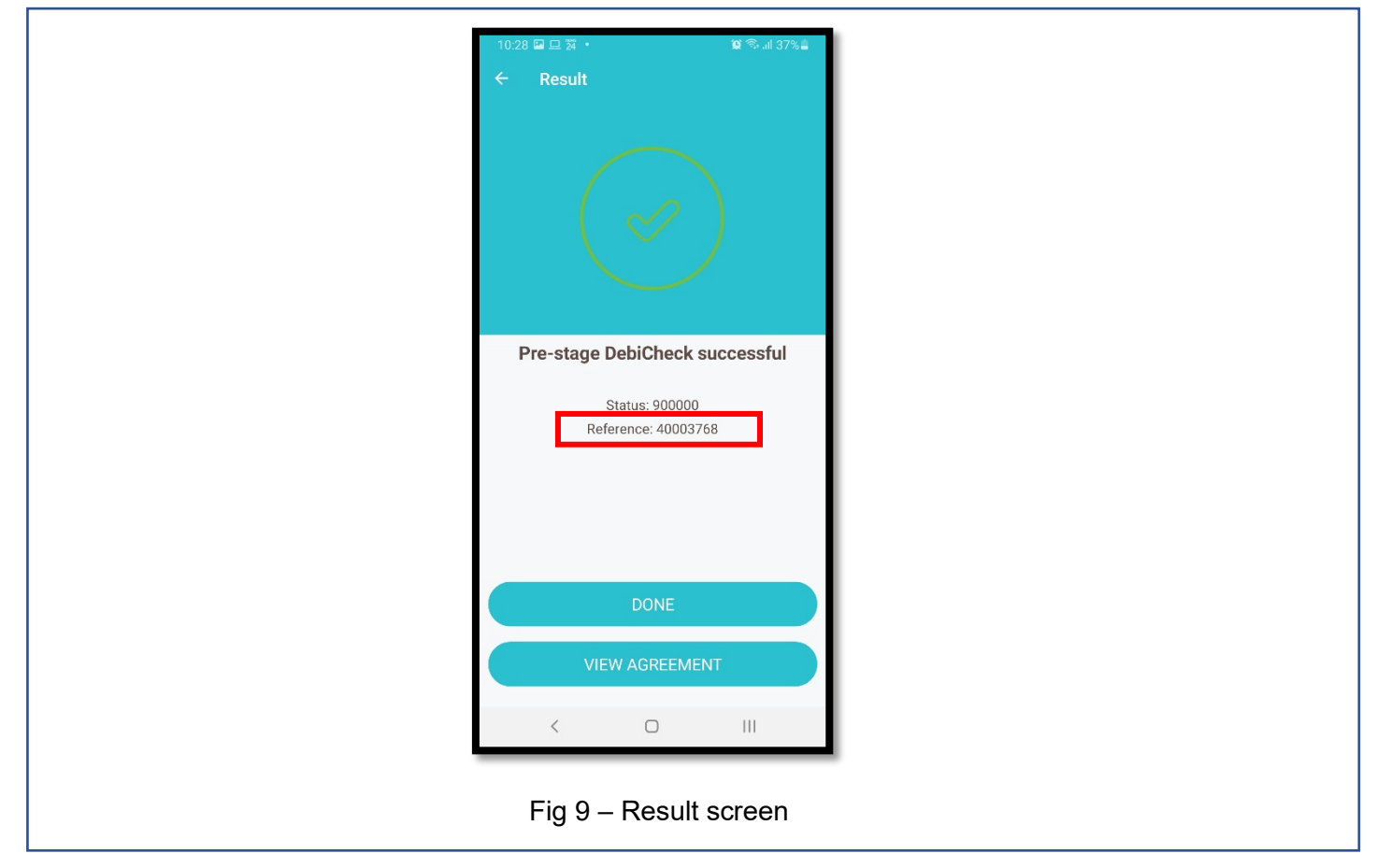

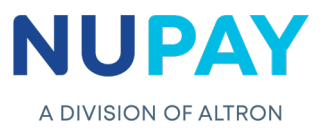

**Note:** The Reference number shown in Fig 9, must be inserted into the terminal, when the Customer/Debtor comes in to authenticate the mandate.

**Step 8:** The mandate will appear on the Pre-Stage report, on the NuPayments website, in a "pending" status until the Customer/Debtor authenticates the mandate (Card and Pin), see Fig 10.

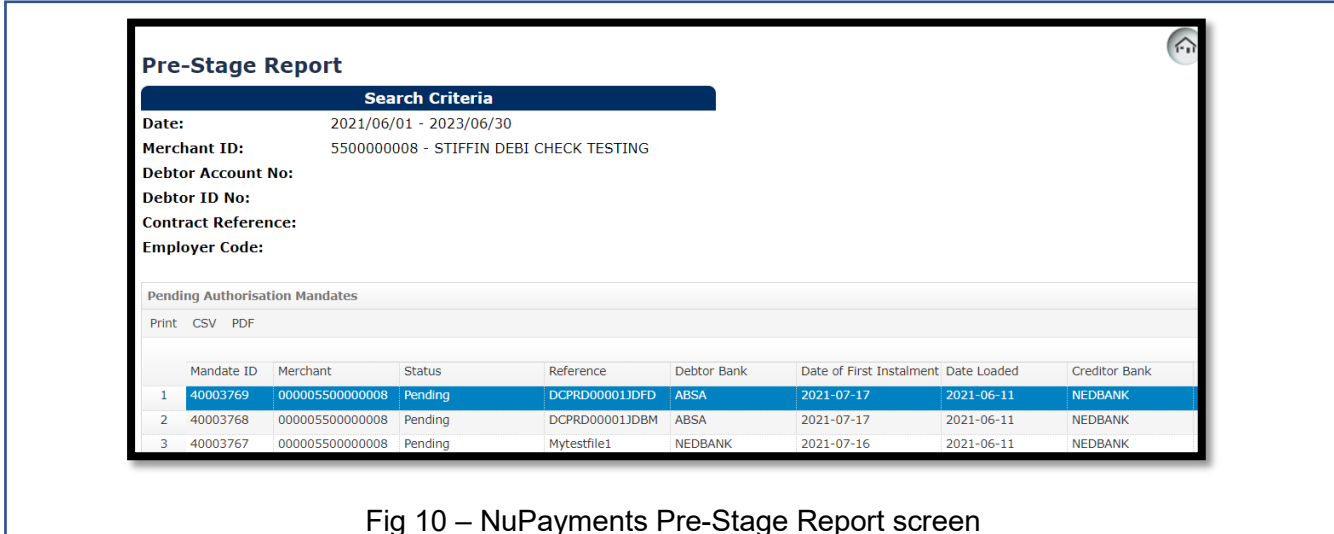

This document is protected by Altron - labelled as General Business Information